**Activité 1 Cycle 2, Cycle 3** 

**B2I Niveau 1** 

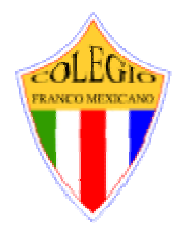

**1. Maîtriser les premières bases de la technologie informatique**.

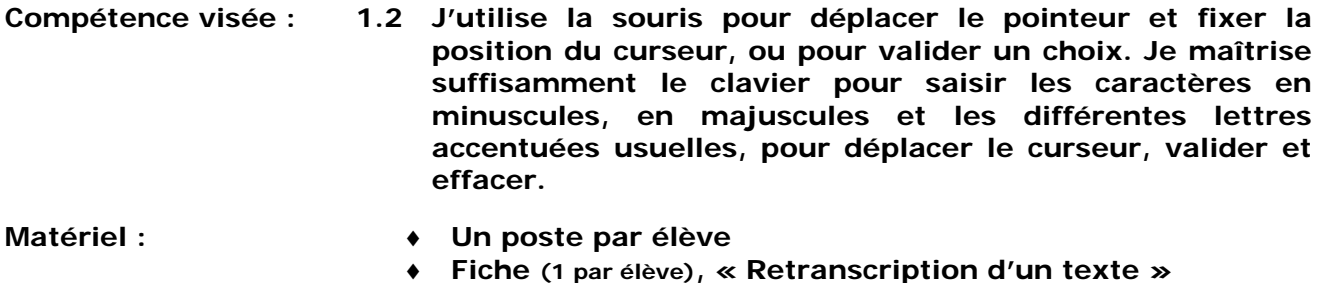

♦ **Fiches (1 par élève), Annexe 1 et Annexe 2** 

**Durée : 2 séances de 50 minutes**

#### **Déroulement :**

**1 – Première séance : Retranscrire un texte en respectant l'orthographe (50 minutes)**

**Informer les élèves qu'ils devront retranscrire un texte en respectant l'orthographe de celui-ci. Leur expliquer que ce texte leur permettra d'explorer différentes touches du clavier qu'ils connaissent peu ou pas du tout.** 

**Distribuer la fiche annexe « Retranscription d'un texte » (une fiche par élève)**

**Profiter de l'occasion pour donner la marche à suivre pour allumer l'ordinateur et ouvrir le traitement de texte « Word ». (voir annexe à distribuer aux élèves)**

**(Ne pas s'attarder, pour l'instant, sur la taille, la couleur, la police de caractère du texte)** 

**À la fin de la première séance, conserver du temps pour expliquer la marche à suivre pour enregistrer un document dans un dossier donné et éteindre l'ordinateur. (voir annexe à distribuer aux élèves)** 

**(Conserver les textes pour la séance suivante)** 

#### **2 – Deuxième séance : Retranscrire un texte en respectant l'orthographe (50 minutes)**

**Débuter la séance en donnant la marche à suivre pour ouvrir un document dans un dossier donné. (voir annexe à distribuer aux élèves)** 

**Poursuivre la saisie du texte.** 

**Imprimer le document de chacun des élèves lorsque terminé et faire enregistrer ce dernier dans le dossier donné.**

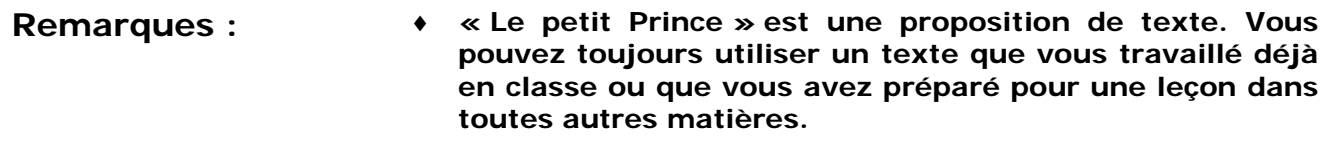

**B2I Niveau 1** 

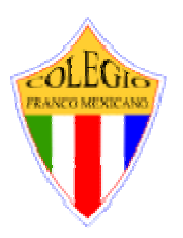

**Activité 1 Cycle 2** 

#### **1. Maîtriser les premières bases de la technologie informatique**.

#### **Compétence 1.2 « Retranscription d'un texte »**

Le premier soir je me suis endormi sur le sable à mille milles de toutes terre habitée. J'étais bien plus isolé qu'un naufragé sur un radeau au milieu de l'océan. Alors vous imaginez ma surprise, au lever du jour, quand une drôle de petite voix m'a réveillé. Elle disait : S'il te plaît… dessine-moi un mouton !

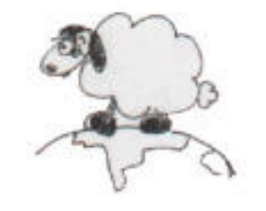

Le premier soir je me suis endormi sur le sable à mille milles de toutes terre habitée. J'étais bien plus isolé qu'un naufragé sur un radeau au milieu de l'océan. Alors vous imaginez ma surprise, au lever du jour, quand une drôle de petite voix m'a réveillé. Elle disait : S'il te plaît… dessine-moi un mouton !

**\_\_\_\_\_\_\_\_\_\_\_\_\_\_\_\_\_\_\_\_\_\_\_\_\_\_\_\_\_\_\_\_\_\_\_\_\_\_\_\_\_\_\_\_\_\_\_\_\_\_\_\_\_** 

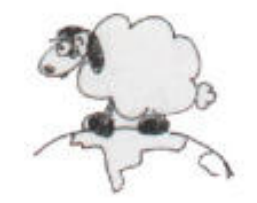

Le premier soir je me suis endormi sur le sable à mille milles de toutes terre habitée. J'étais bien plus isolé qu'un naufragé sur un radeau au milieu de l'océan. Alors vous imaginez ma surprise, au lever du jour, quand une drôle de petite voix m'a réveillé. Elle disait : S'il te plaît… dessine-moi un mouton !

**\_\_\_\_\_\_\_\_\_\_\_\_\_\_\_\_\_\_\_\_\_\_\_\_\_\_\_\_\_\_\_\_\_\_\_\_\_\_\_\_\_\_\_\_\_\_\_\_\_\_\_\_\_** 

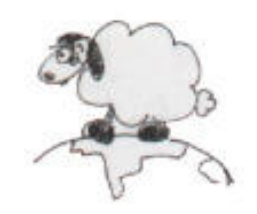

**Activité 1 Cycle 3** 

**B2I Niveau 1** 

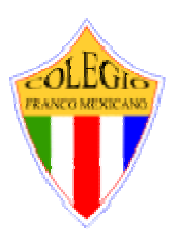

**1. Maîtriser les premières bases de la technologie informatique**.

**Compétence 1.2 « Retranscription d'un texte »**

Le premier soir je me suis endormi sur le sable à mille milles de toutes terre habitée. J'étais bien plus isolé qu'un naufragé sur un radeau au milieu de l'océan. Alors vous imaginez ma surprise, au lever du jour, quand une drôle de petite voix m'a réveillé. Elle disait : S'il te plaît… dessine-moi un mouton ! Hein ! Dessine-moi un mouton… J'ai sauté sur mes pieds comme si j'avais été frappé par la foudre. J'ai bien frotté mes yeux. J'ai bien regardé. Et j'ai vu un petit bonhomme tout à fait extraordinaire qui me considérait gravement. Voilà le meilleur portrait que, plus tard, j'ai réussi à faire de lui.

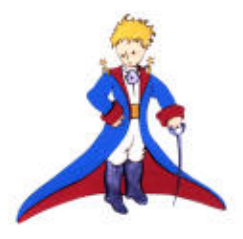

**\_\_\_\_\_\_\_\_\_\_\_\_\_\_\_\_\_\_\_\_\_\_\_\_\_\_\_\_\_\_\_\_\_\_\_\_\_\_\_\_\_\_\_\_\_\_\_\_\_\_\_\_\_** 

Le premier soir je me suis endormi sur le sable à mille milles de toutes terre habitée. J'étais bien plus isolé qu'un naufragé sur un radeau au milieu de l'océan. Alors vous imaginez ma surprise, au lever du jour, quand une drôle de petite voix m'a réveillé. Elle disait : S'il te plaît… dessine-moi un mouton ! Hein ! Dessine-moi un mouton… J'ai sauté sur mes pieds comme si j'avais été frappé par la foudre. J'ai bien frotté mes yeux. J'ai bien regardé. Et j'ai vu un petit bonhomme tout à fait extraordinaire qui me considérait gravement. Voilà le meilleur portrait que, plus tard, j'ai réussi à faire de lui.

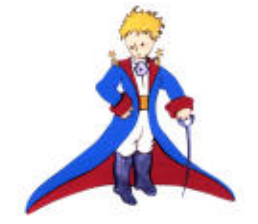

# **B2I Niveau 1**

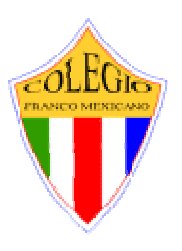

**Activité 1 - Annexe 1** 

#### **Il existe trois façons d'ouvrir le traitement de texte « Microsoft Word »**

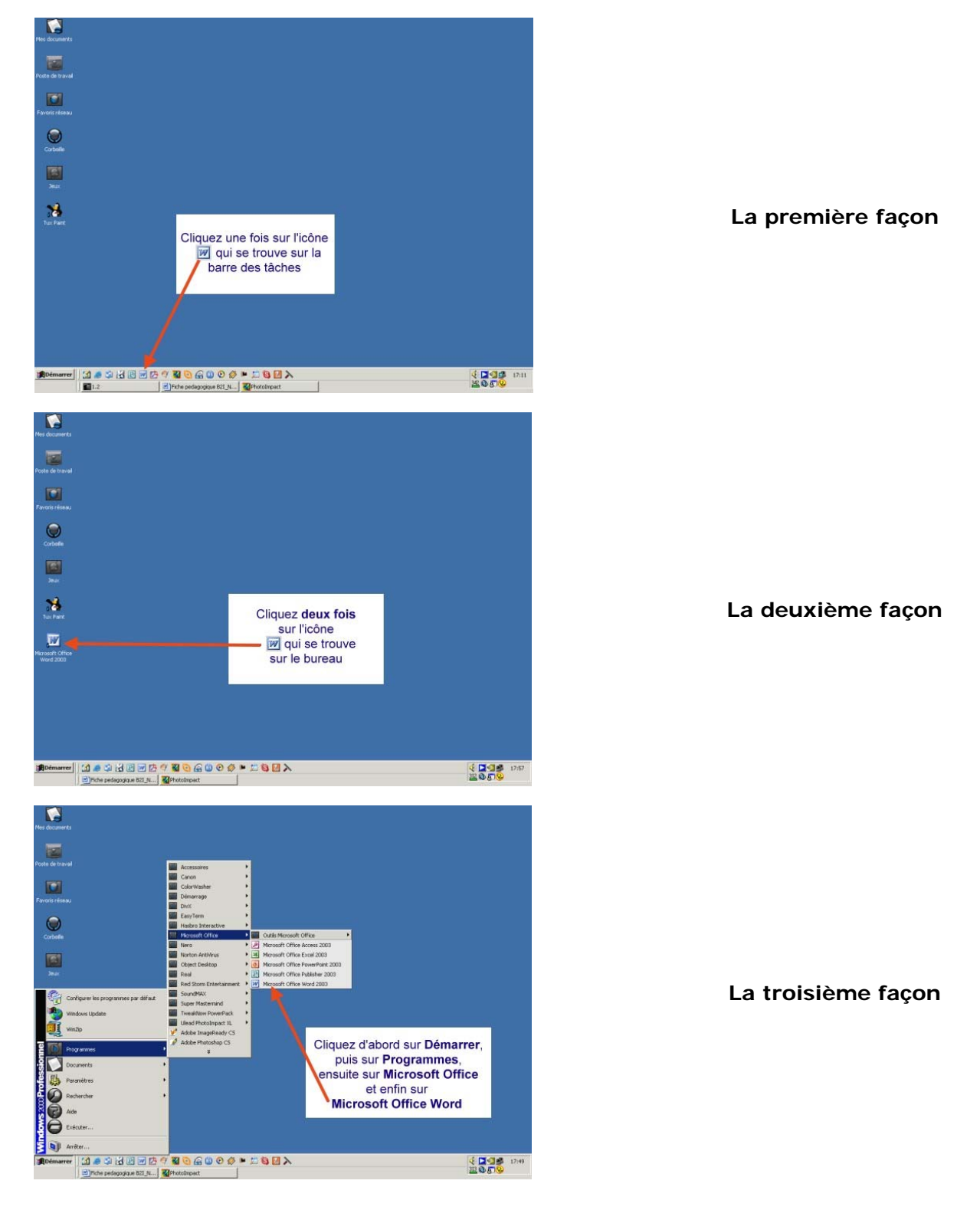

**Activité 1 - Annexe 2** 

Favoris réseau Ivpe de fichier : Document Word (\*.doc)

# **B2I Niveau 1**

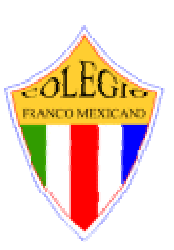

**Pour enregistrer un document dans un dossier donné, il faut suivre cette démarche.**

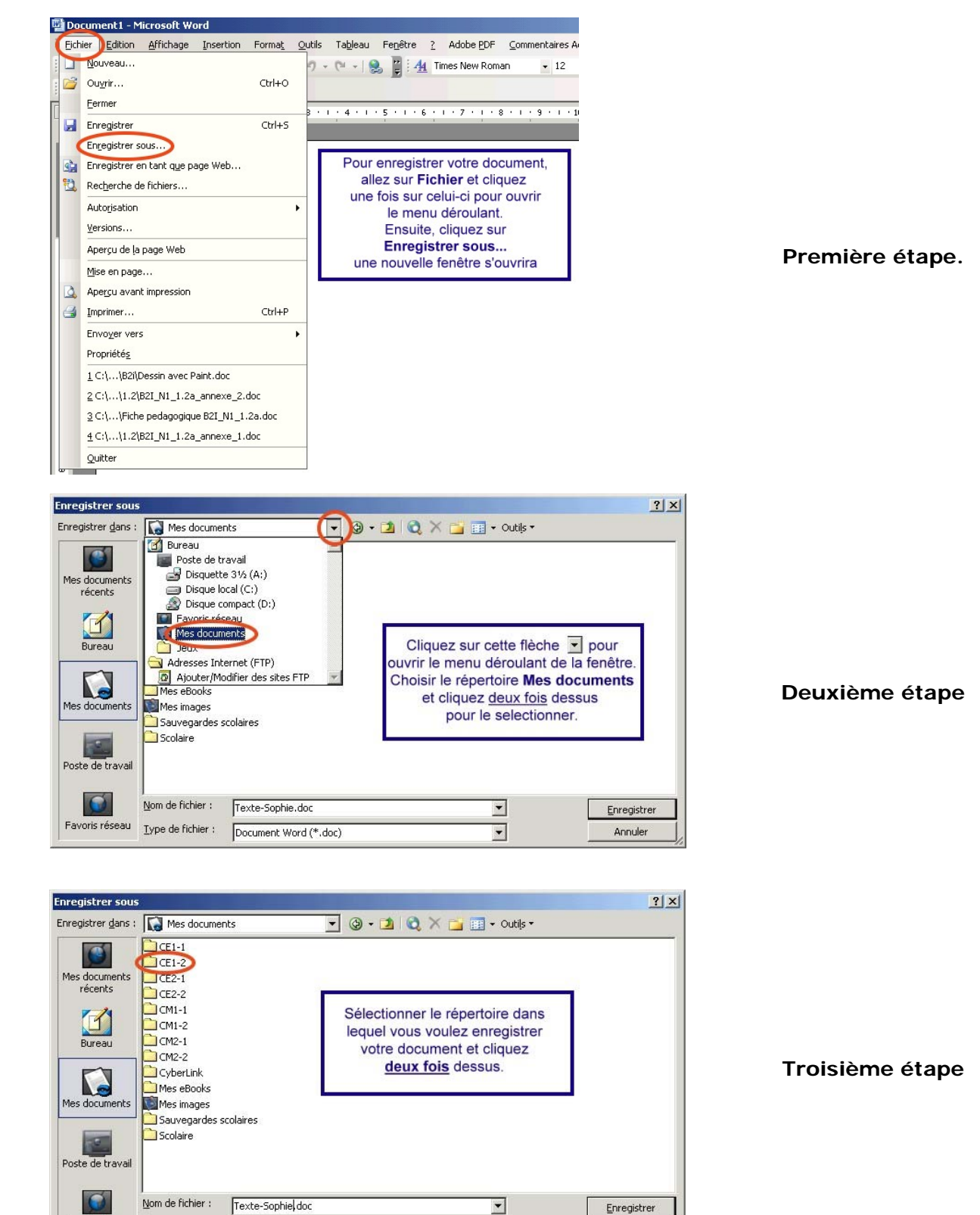

 $\overline{\phantom{0}}$ 

Annuler

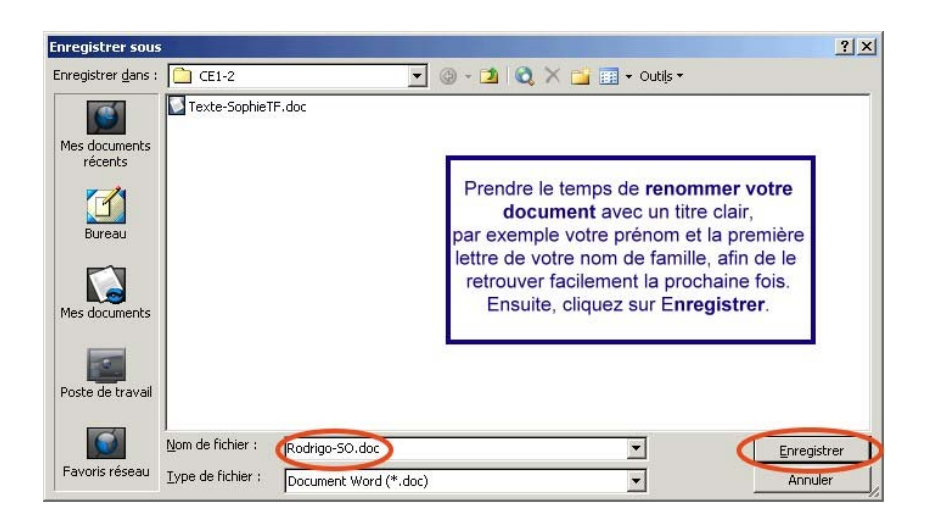

**Quatrième étape** 

**Activité 2 Cycle 2, Cycle 3** 

**B2I Niveau 1** 

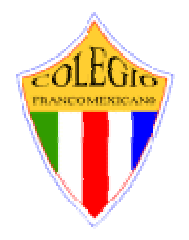

#### **1. Maîtriser les premières bases de la technologie informatique**.

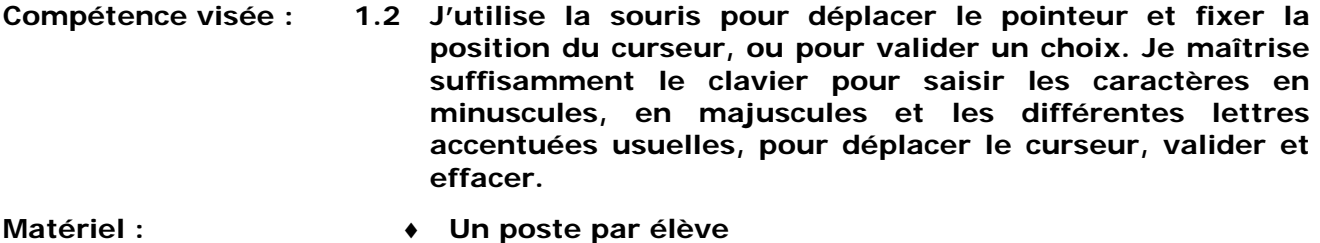

- ♦ **Fiche (1 par élève), « Remise en forme d'un texte »** 
	- ♦ **Fiche (1 par élève), Annexe 3 « La ponctuation, une histoire d'espace »**
	- ♦ **Fiche (1 par élève), Annexe 4 « Drôles de touches »**

**Durée : 2 séances de 50 minutes**

#### **Déroulement :**

#### **1 – Mise en forme d'un texte (50 minutes)**

**Informer les élèves qu'ils devront reprendre le texte déjà écrit pour le remettre en forme. Leur expliquer que cet exercice leur permettra d'explorer différentes touches du clavier qu'ils connaissent peu ou pas du tout ainsi que la bonne façon de placer les espaces pour les signes de ponctuations lors de l'écriture d'un texte à l'ordinateur.** 

**Distribuer la fiche « Remise en forme d'un texte » ainsi que l'annexe 3 « La ponctuation, une histoire d'espace » et l'annexe 4 « Drôles de touches »** 

**Prendre le temps d'expliquer aux élèves la fiche « La ponctuation, une histoire d'espace » en leur faisant chercher sur le clavier les touches mentionnées dans la fiche.**

**Expliquer aussi le fonctionnement des « flèches » sur le clavier, la touche de « validation » (entrée), la touche des majuscules, la touche « Alt Gr » ainsi que la façon plus rapide d'effacer du texte en le surlignant avec la souris et en utilisant la touche « Supr ».**

**Leur expliquer la marche à suivre pour ouvrir le document qu'ils ont écrit à lors des séances précédentes.**

**En fin de séance, faire enregistrer leur texte dans le dossier donné. (Ne pas s'attarder, pour l'instant, sur la taille, la couleur, la police de caractère du texte)** 

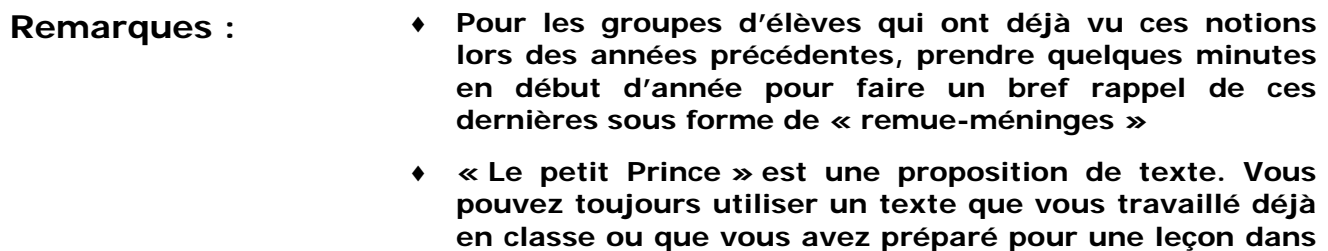

**toutes autres matières.** 

**B2I Niveau 1** 

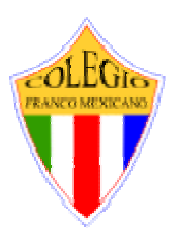

**Activité 2 Cycle 2** 

#### **1. Maîtriser les premières bases de la technologie informatique**.

**Compétence 1.2 « Remise en forme d'un texte »** 

Le premier soir je me suis endormi sur le sable à mille milles de toutes terre habitée. J'étais bien plus isolé qu'un naufragé sur un radeau au milieu de l'océan. Alors vous imaginez ma surprise, au lever du jour, quand une drôle de petite voix m'a réveillé. Elle disait :

- S'il te plaît… dessine-moi un mouton !
- Hein !
- Dessine-moi un mouton…

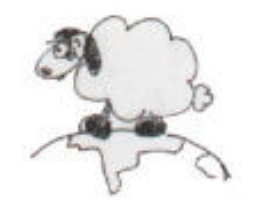

Le premier soir je me suis endormi sur le sable à mille milles de toutes terre habitée. J'étais bien plus isolé qu'un naufragé sur un radeau au milieu de l'océan. Alors vous imaginez ma surprise, au lever du jour, quand une drôle de petite voix m'a réveillé. Elle disait :

**\_\_\_\_\_\_\_\_\_\_\_\_\_\_\_\_\_\_\_\_\_\_\_\_\_\_\_\_\_\_\_\_\_\_\_\_\_\_\_\_\_\_\_\_\_\_\_\_\_\_\_\_\_** 

- S'il te plaît… dessine-moi un mouton !
- Hein !
- Dessine-moi un mouton…

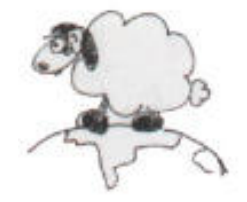

**B2I Niveau 1** 

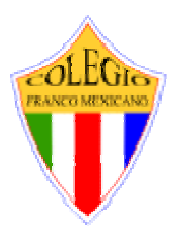

**Activité 2 Cycle 3** 

### **1. Maîtriser les premières bases de la technologie informatique**.

#### **Compétence 1.2 « Remise en forme d'un texte »**

Le premier soir je me suis endormi sur le sable à mille milles de toutes terre habitée. J'étais bien plus isolé qu'un naufragé sur un radeau au milieu de l'océan. Alors vous imaginez ma surprise, au lever du jour, quand une drôle de petite voix m'a réveillé. Elle disait :

- S'il te plaît… dessine-moi un mouton !
- Hein !
- Dessine-moi un mouton…

J'ai sauté sur mes pieds comme si j'avais été frappé par la foudre. J'ai bien frotté mes yeux. J'ai bien regardé. Et j'ai vu un petit bonhomme tout à fait extraordinaire qui me considérait gravement. Voilà le meilleur portrait que, plus tard, j'ai réussi à faire de lui.

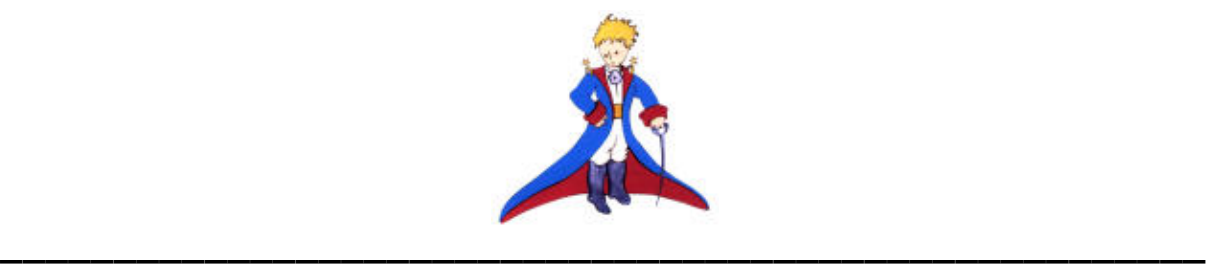

Le premier soir je me suis endormi sur le sable à mille milles de toutes terre habitée. J'étais bien plus isolé qu'un naufragé sur un radeau au milieu de l'océan. Alors vous imaginez ma surprise, au lever du jour, quand une drôle de petite voix m'a réveillé. Elle disait :

- S'il te plaît… dessine-moi un mouton !
- Hein !
- Dessine-moi un mouton…

J'ai sauté sur mes pieds comme si j'avais été frappé par la foudre. J'ai bien frotté mes yeux. J'ai bien regardé. Et j'ai vu un petit bonhomme tout à fait extraordinaire qui me considérait gravement. Voilà le meilleur portrait que, plus tard, j'ai réussi à faire de lui.

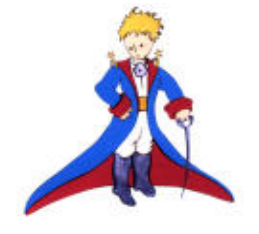

**Activité 2 – Annexe 3** 

**B2I Niveau 1** 

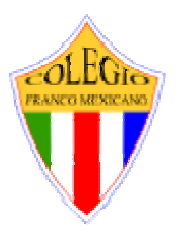

**« La ponctuation, une histoire d'espace »** 

**Dans un texte, les différents signes de ponctuation . , ; : ! ? - ' « » ( ) sont soumis à certaines règles. Les espaces à placer entre les signes de ponctuation et les mots ne sont pas tous semblables.**

**Voici un tableau qui t'aidera à employer correctement ces espaces.**

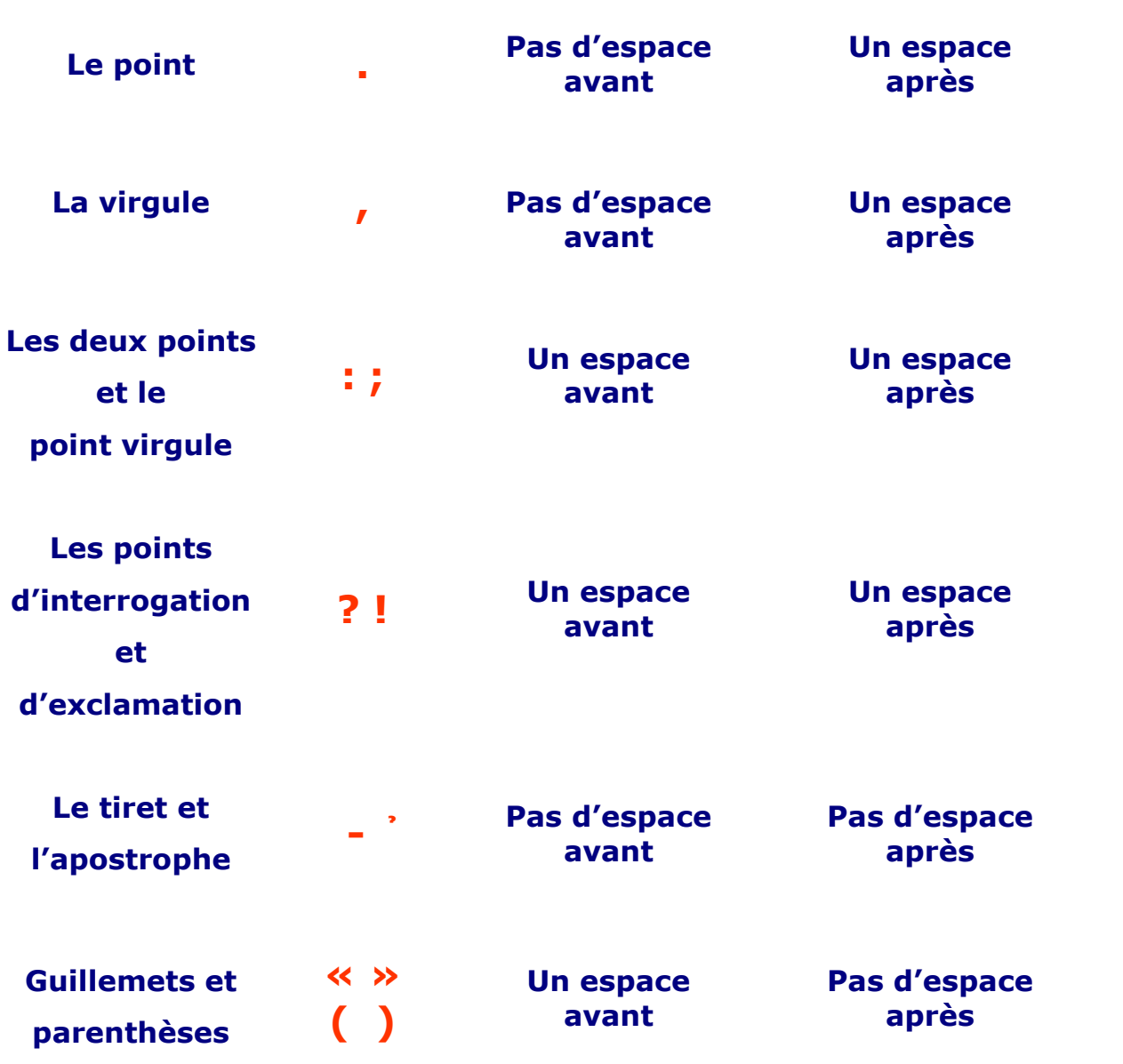

**Activité 2 – Annexe 4** 

### **B2I Niveau 1**

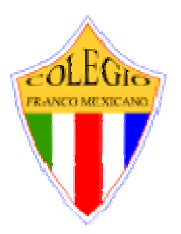

**« Drôles de touches »** 

**Sur le clavier, différentes touches te permettent de réaliser différentes opérations. Pour te les faire connaître et t'aider à les utiliser, voici un tableau qui te fournira les renseignements nécessaires.**

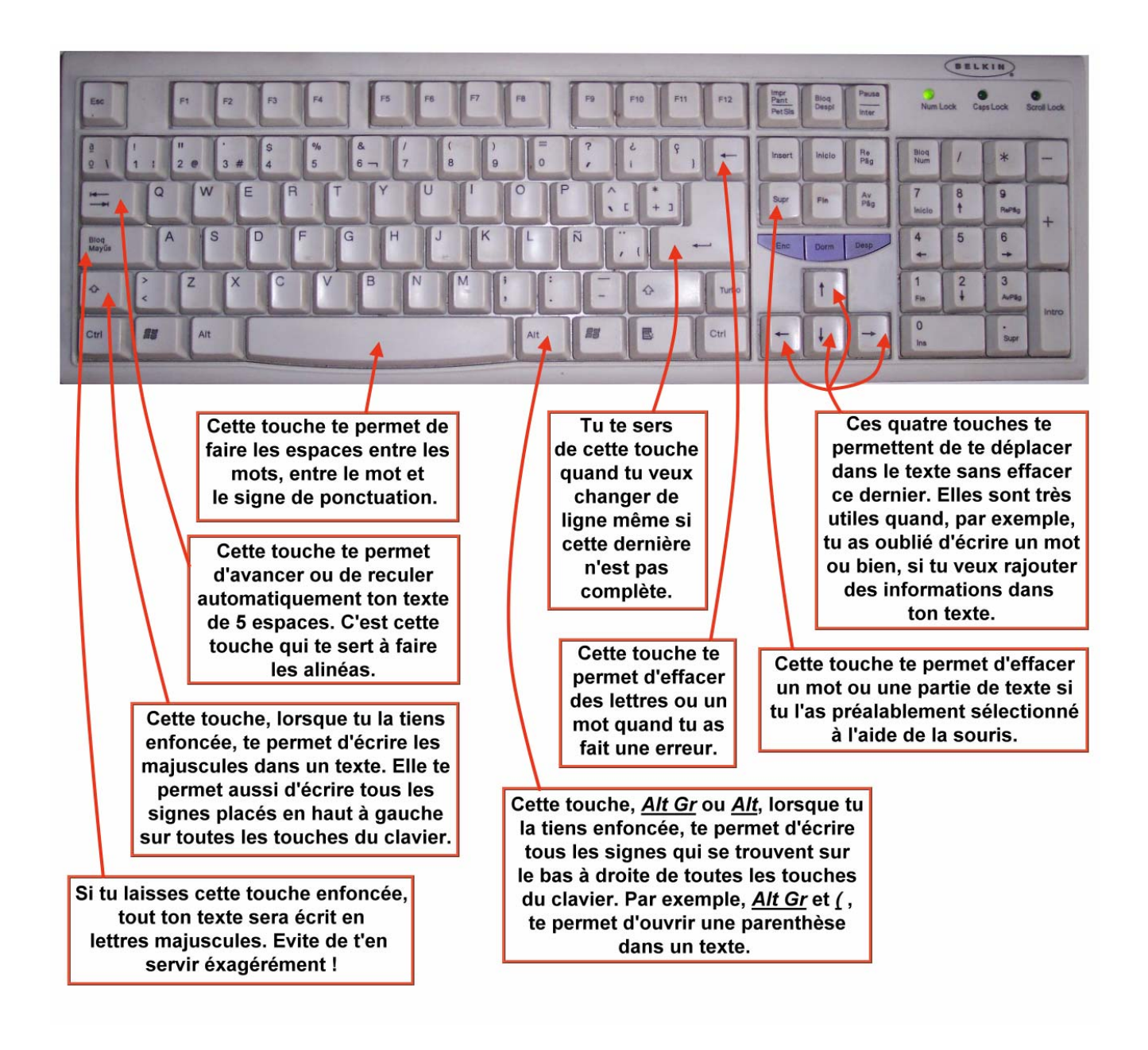

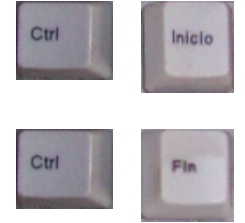

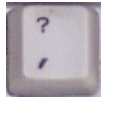

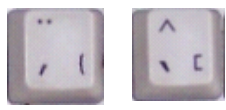

**En tenant la première touche enfoncée et en appuyant sur la touche Inicio, ton curseur revient automatiquement au début de la page.**

**En tenant la première touche enfoncée et en appuyant sur la touche Fin, ton curseur va automatiquement à la fin de la page.**

**Cette touche te permet d'écrire l'apostrophe.** 

**L'accent aigu et l'accent grave se font de la même façon que les lettres minuscules.** 

**Attention, l'accent apparaîtra seulement après avoir écrit la lettre.**

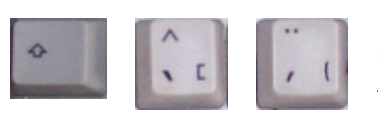

**L'accent circonflexe et les trémas se font en tenant enfoncée la première touche et en appuyant sur la deuxième. Attention, l'accent apparaîtra seulement après avoir écrit la lettre.** 

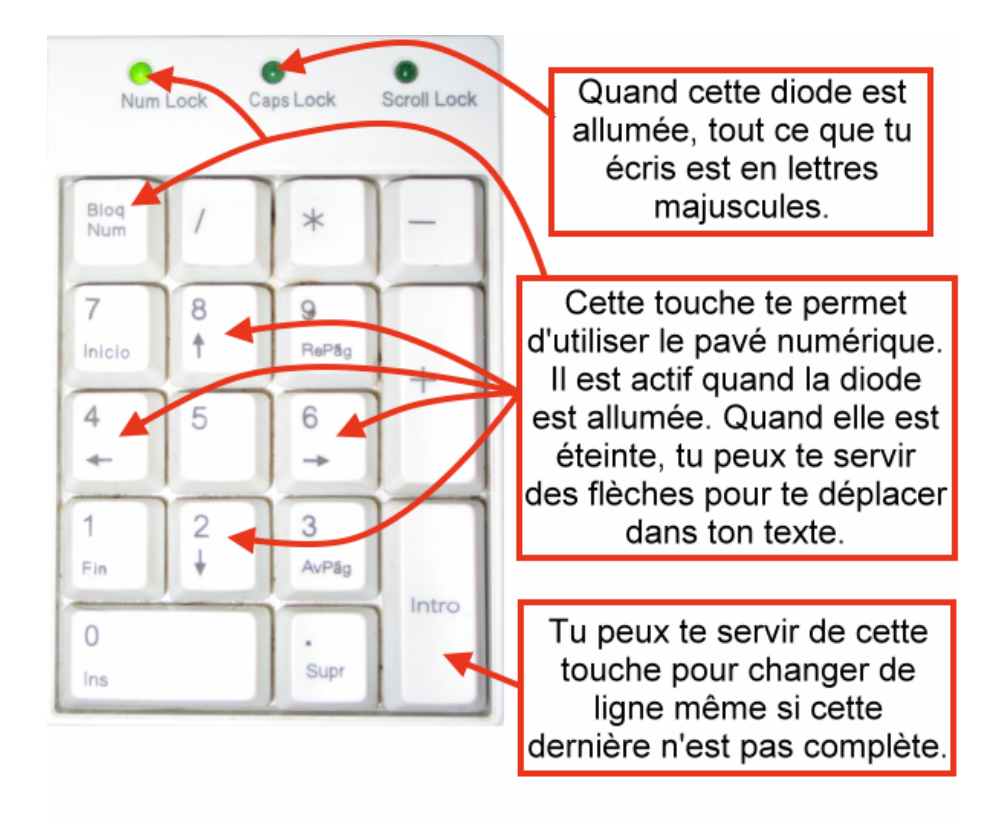

**Fiches pédagogiques et activités préparées par Catherine Fournier et Henri Willox**